## **Google maps routebeschrijving:**

Nadat u op de link "Klik hier voor locatie en route" heeft geklikt wordt een nieuwe pagina geopend met google maps, waarop de locatie van Ferdinandushof wordt weergegeven.

In google maps klikt u op het icoontje. Nu opent er een venster dat er uitziet als onderstaande afbeelding:

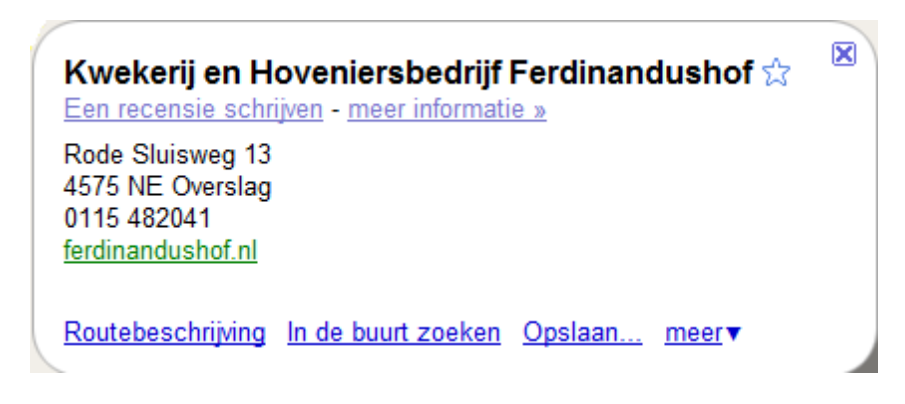

Hier klikt u op Routebeschrijving.

In de linkerkolom ziet u bovenaan het volgende venster:

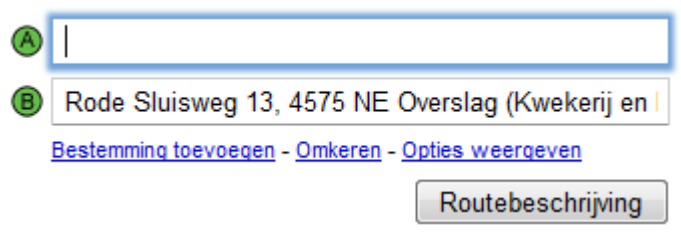

In A typt u de locatie in van waaruit u vertrekt en klikt daarna op Routebeschrijving. In de linkerkolom wordt nu de routebeschrijving weergegeven en tevens wordt deze weergegeven op de kaart.